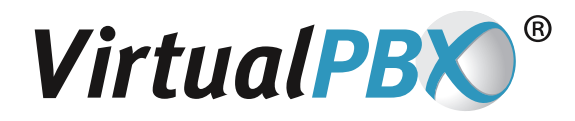

## **Contact Number Guide**

Thank you for signing up for VirtualPBX service. There are a few ways VirtualPBX can get ahold of you when a call comes into the service. You will need to be logged into your extension on the VirtualPBX system. Once logged in, please proceed to the Call Routing tab.

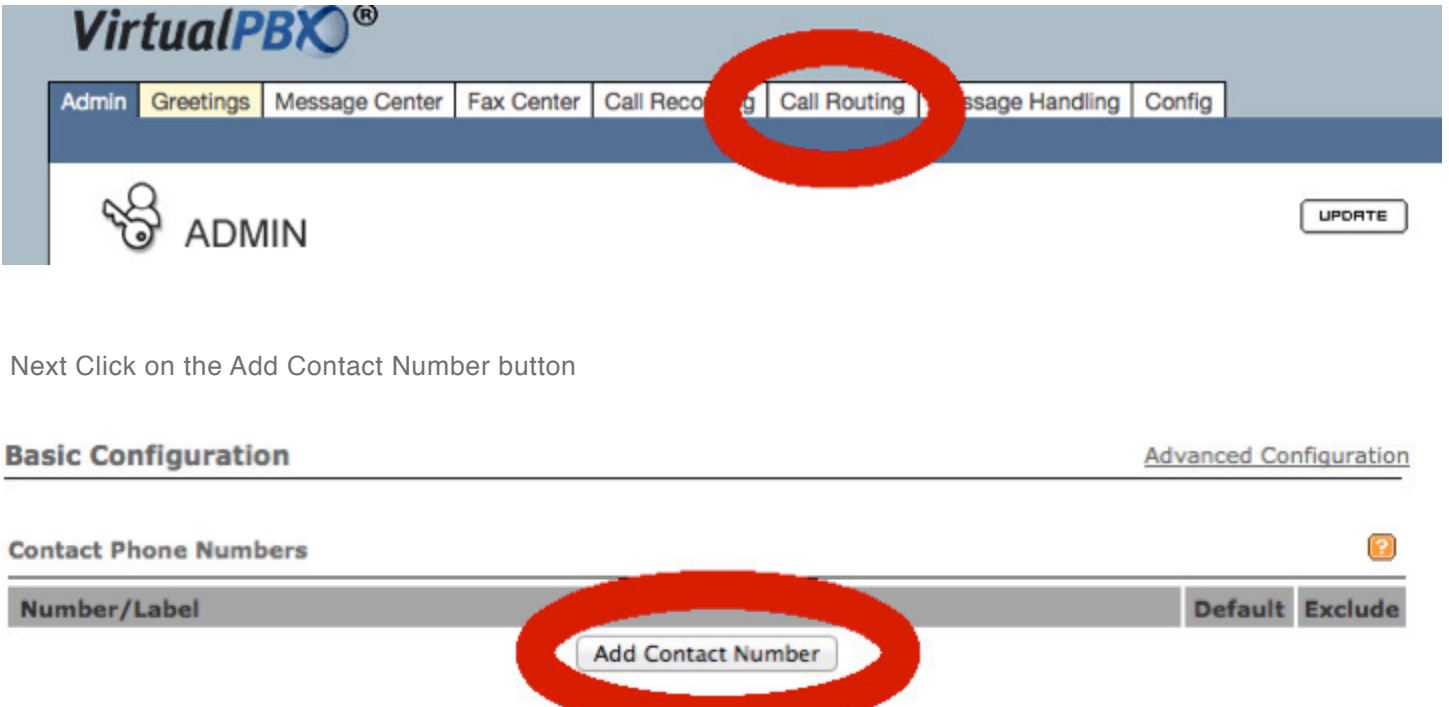

**A AUGUST** 

a

**ARR AUSSINE** 

There are two different types of contact methods that VirtualPBX can use to contact you:

## **Use a VoIP Phone:**

SIP Address: This field is for most of the other VoIP services that are out there today that provide a SIP URI to contact your VoIP service. A SIP URI is like an email address for your VoIP phone service. It takes the following form: SIPURI@voipservice.com

Existing VoIP Phone: Selecting this will enable a pull down menu of existing VoIP phones on your VirtualPBX system including Softphones.

NOTE: Once again, a SIP URI looks like an email address, so we need the user to the left of the @ sign, as well as the domain of the VoIP service to the right of the @ sign.

## **Standard Phone Numbers:**

US/Canada: This is a normal 10-digit phone number, such as your cell phone, home phone, phone line to the phone on your desk, etc.

International: VirtualPBX can also dial out to an international phone number to find you. However, you will not successfully be able to add a phone number here until international outbound dialing has been turned on for your system. Please consult your system administrator or contact VirtualPBX Support for more information.

**VirtualPBX.com | 111 N. Market St., Suite 1000, San Jose, CA 95113 | Toll Free: 800.914.VPBX | Fax: 888.825.0800**